# KeyGhost Turbo Download adapter

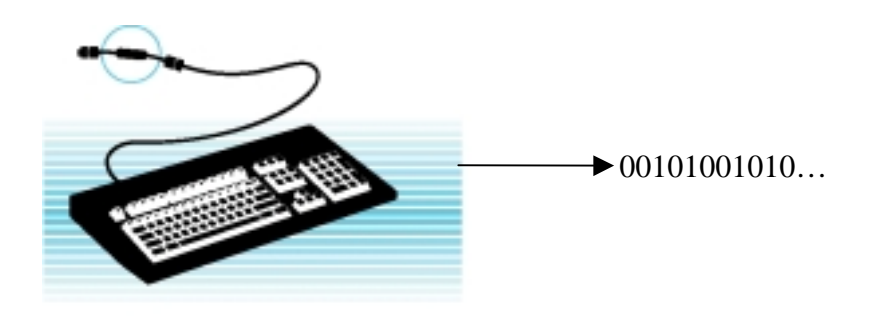

### **Version** 1.01

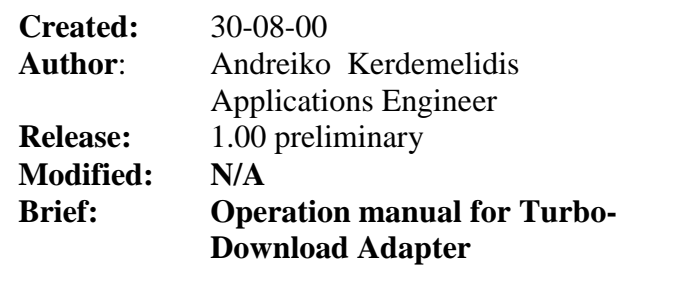

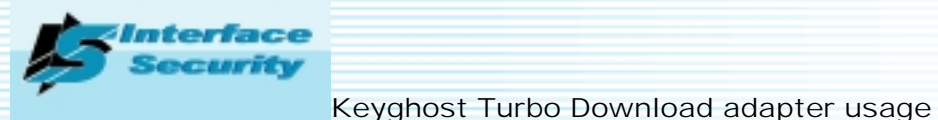

## **Keyghost Security Key logger**

- **Miniature, powerful hardware key logger can be installed rapidly on any PC AT or PS/2 keyboard for long-term monitoring purposes.**
- **Stores log on-board in secure, password protected and encrypted log in permanent flash memory that does not require power to retain storage.**
- **Stores up to 2,000,000 characters (approximately 400,000 words).**

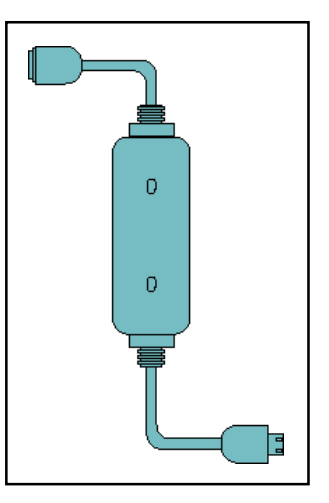

- **Completely independent of the operating system running on the PC. Cannot be detected by software alone.**
- **Begins logging keystrokes as soon as power is applied to the keyboard.**

#### **Description:**

The Keyghost is a miniature keystroke capture-and-log device that is simple to install on any PS/2 or AT keyboard, and is able to record up to 2,000,000 keystrokes. It has internal 128-bit encryption, and stores the keystroke log inside its permanent flash memory, which does not require any power to retain storage. The log is accessible by either typing in a password while running a simple text editor, such as Wordpad for Windows<sup>®</sup> or Emacs<sup>®</sup> for Linux. The log can also be downloaded using the highspeed **Keyghost Turbo Download Adapter at 57Kbaud.**

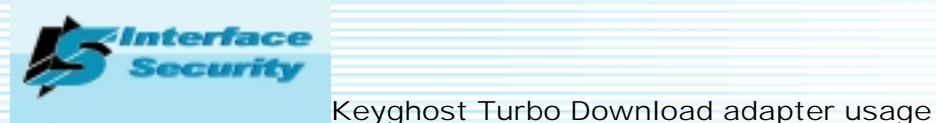

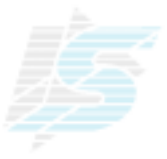

### **Installing the Turbo Download software (Microsoft™ Windows 9x only)**

To install the software on a suitable **PC Laptop (recommended)** or desktop machine, first download the program from the Keyghost site. It is at the URL <http://www.keyghost.com/turbodown/>and is free to download. Ensure that the host PC has at least one PS/2 port free and one 9-pin COM port free. Run setup.exe, and the software will automatically install in a directory of your choice. You may need to restart your machine if requested.

# **Plugging in the adapter**

Plug the 9-pin din plug into the COM port on your computer. Take the PS/2 plug coming out of the back of the 9-pin din, and plug it into the spare PS/2 socket on your laptop.

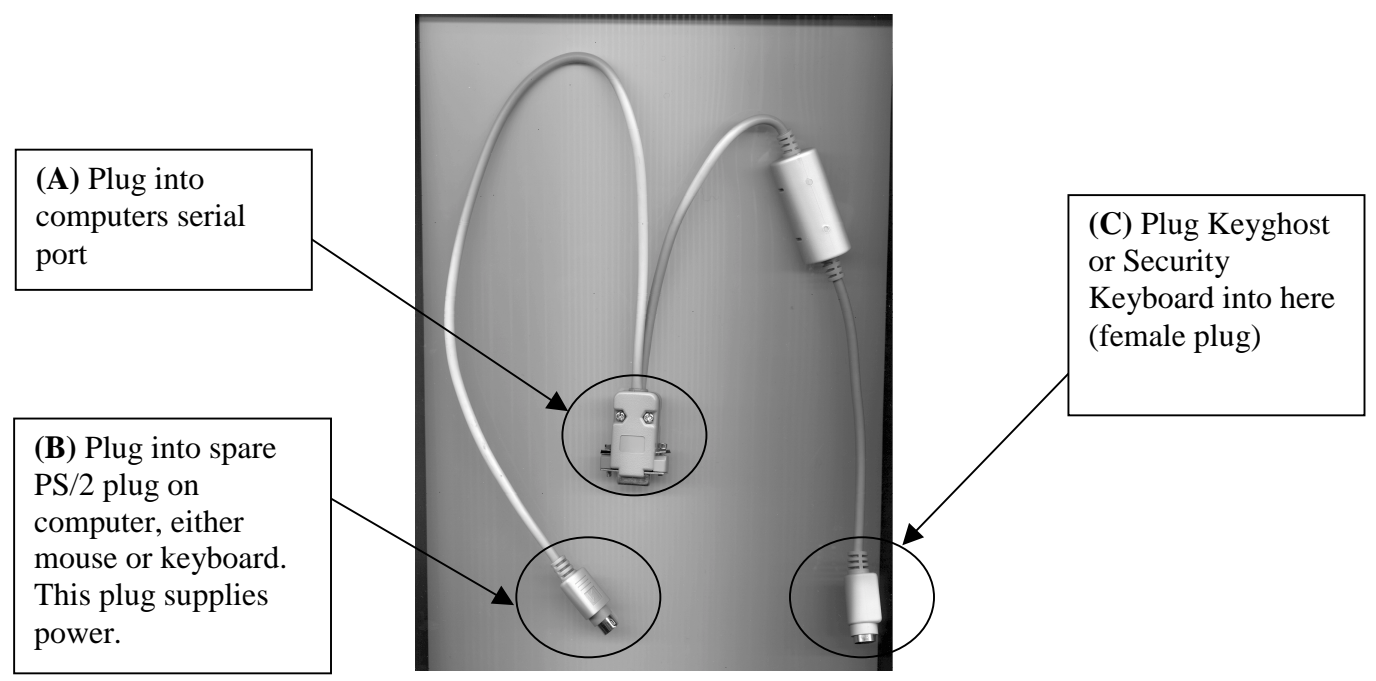

Fig 1. Diagram of download adapter and connections.

Plug the Keyghost into plug (C) and then run the program from the start menu. Type your password into the dialog box and click the OK button. Type in the name of the file you want it saved to, and click the "save" button.

# **File type**

The program stores the log in plain text, in a filename extension of \*.kg. This can be opened in any text editor, for example, WordPad™ for Windows™.

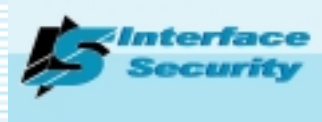

Keyghost Turbo Download adapter usage

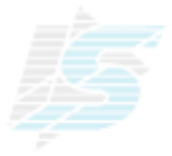

#### **Interpretation of the log.**

The table below shows the control characters as downloaded off the Keyghost. The control characters are the same regardless of whether the Keyghost has ghosted the keystrokes or they have been downloaded. Control characters are encapsulated in within the "<" and ">" characters. These control characters can either signify a combinational key press, or a special function key, such as F1 to F12, the control, enter, alt and arrow keys.

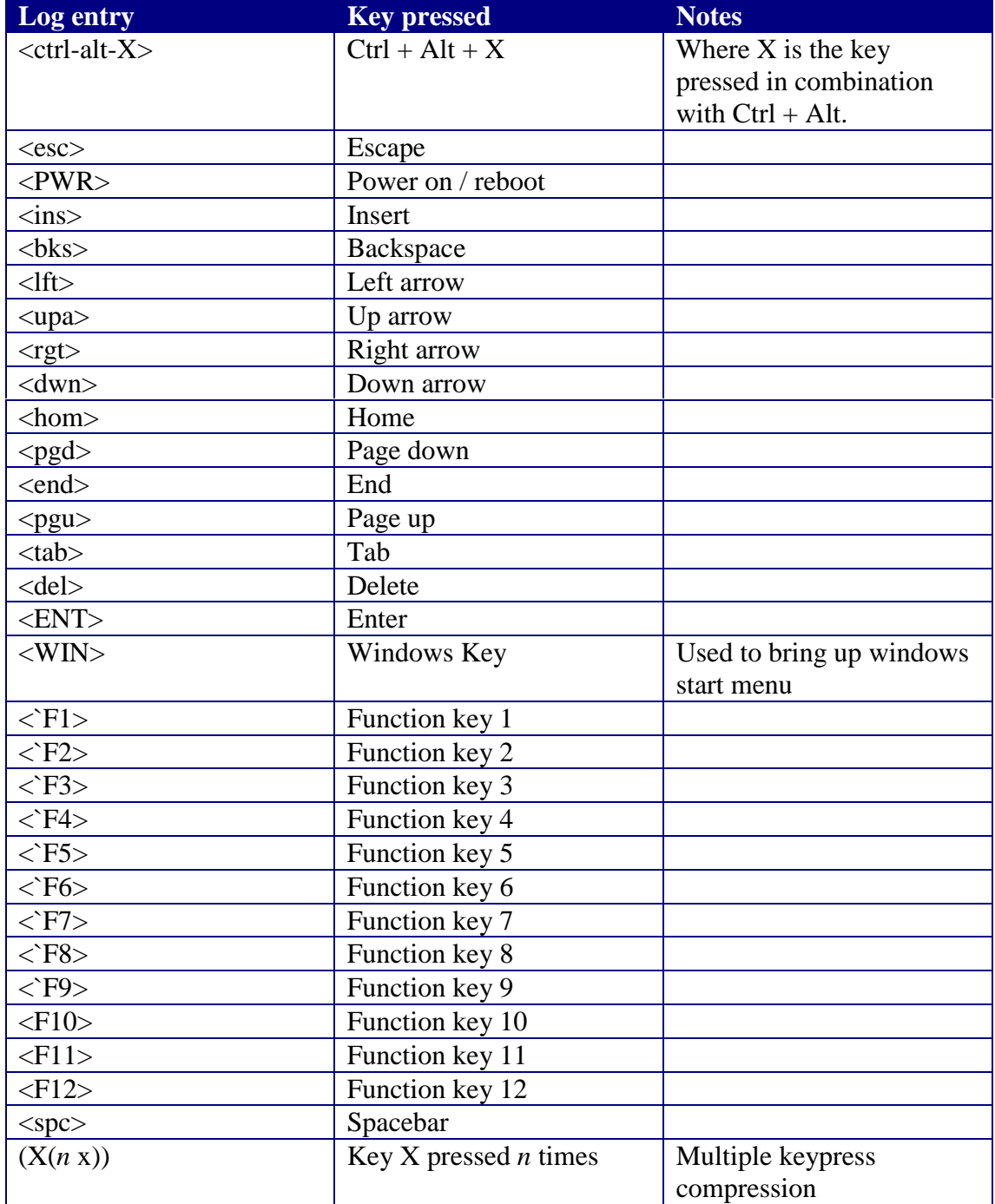

Table 1. Log entries corresponding to the key(s) that were recorded.